**How to Use Make Beliefs Comix** <http://www.makebeliefscomix.com/>

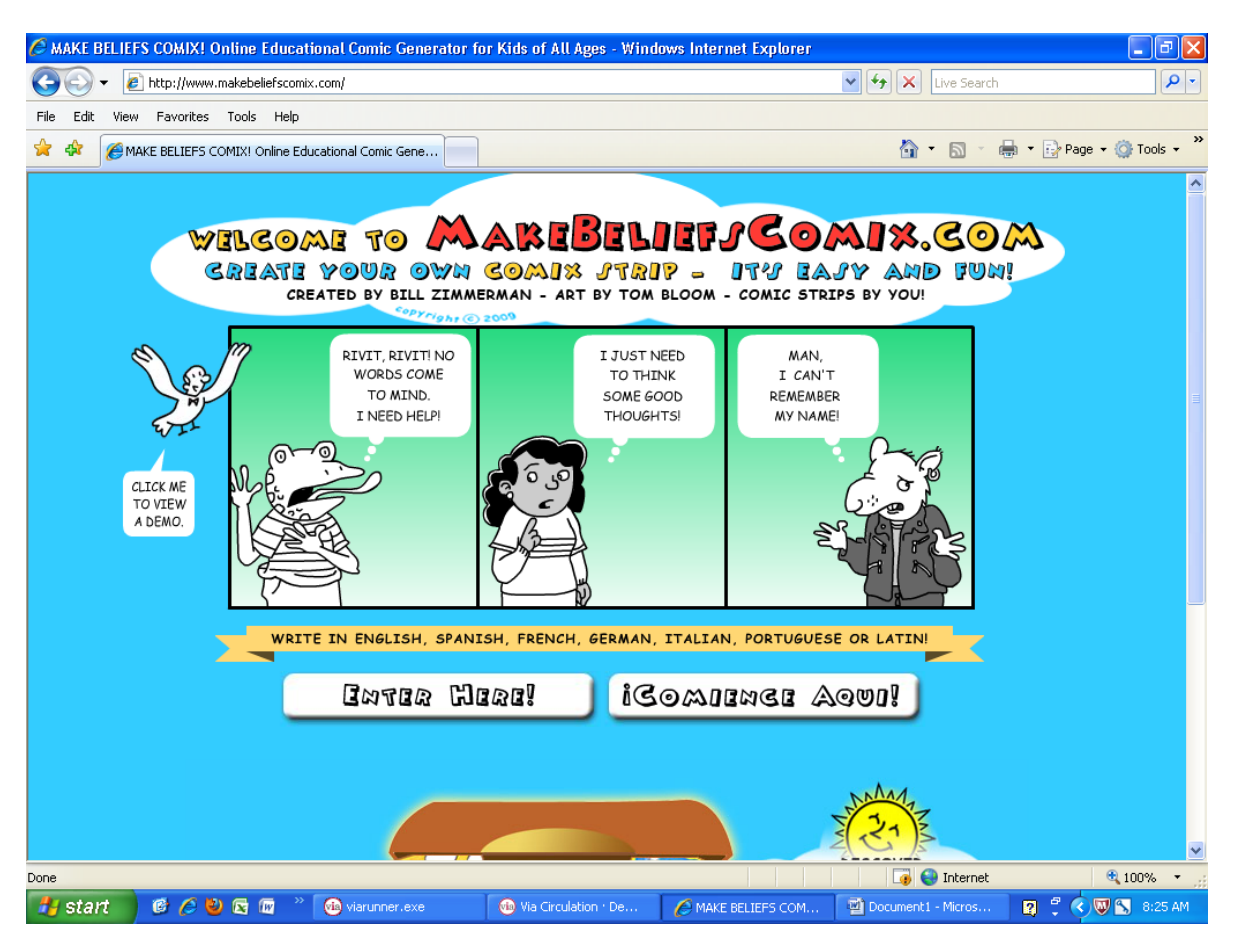

This is an easy site for 1<sup>st</sup> graders (or higher) to create a 3 to 4 panel cartoon strip complete with characters and speech bubbles. It is quick and easy to demonstrate. Options are few but adequate.

No account necessary – can handle many students online at the same time

**Idea:** Have students first fill out story board of three /four squares so they have an idea of what their cartoon strip will contain – rough draft without details. Have them write out the dialogue and help them with spelling of words on their sheets. You cannot save these, but they print well. Make sure students fill out their names on the strips. Great for beginning, middle , end discussions. I read a graphic type picture book to show students a professional version and model my own rough draft and comic strip. They love it !! Can be done in two 45 minute classes or pass on the modeling and draft and let them go for it.

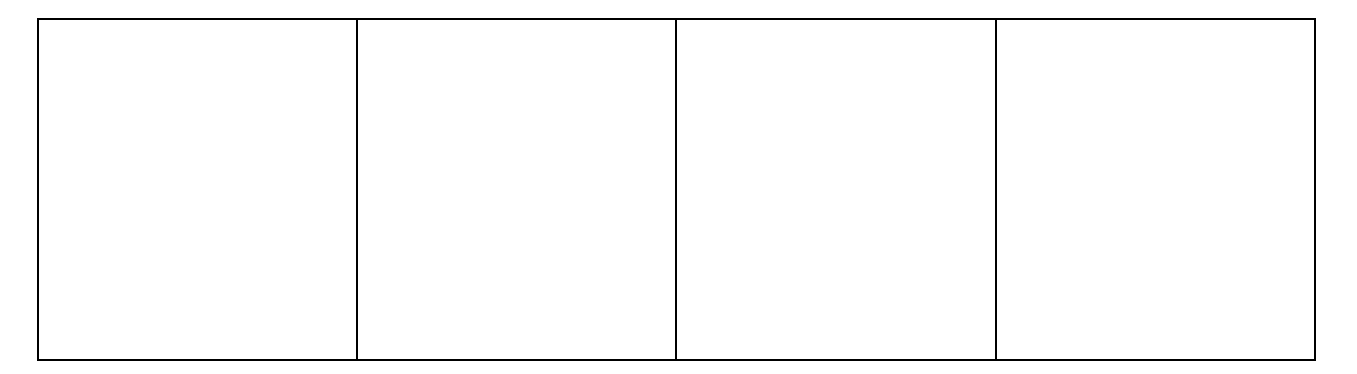

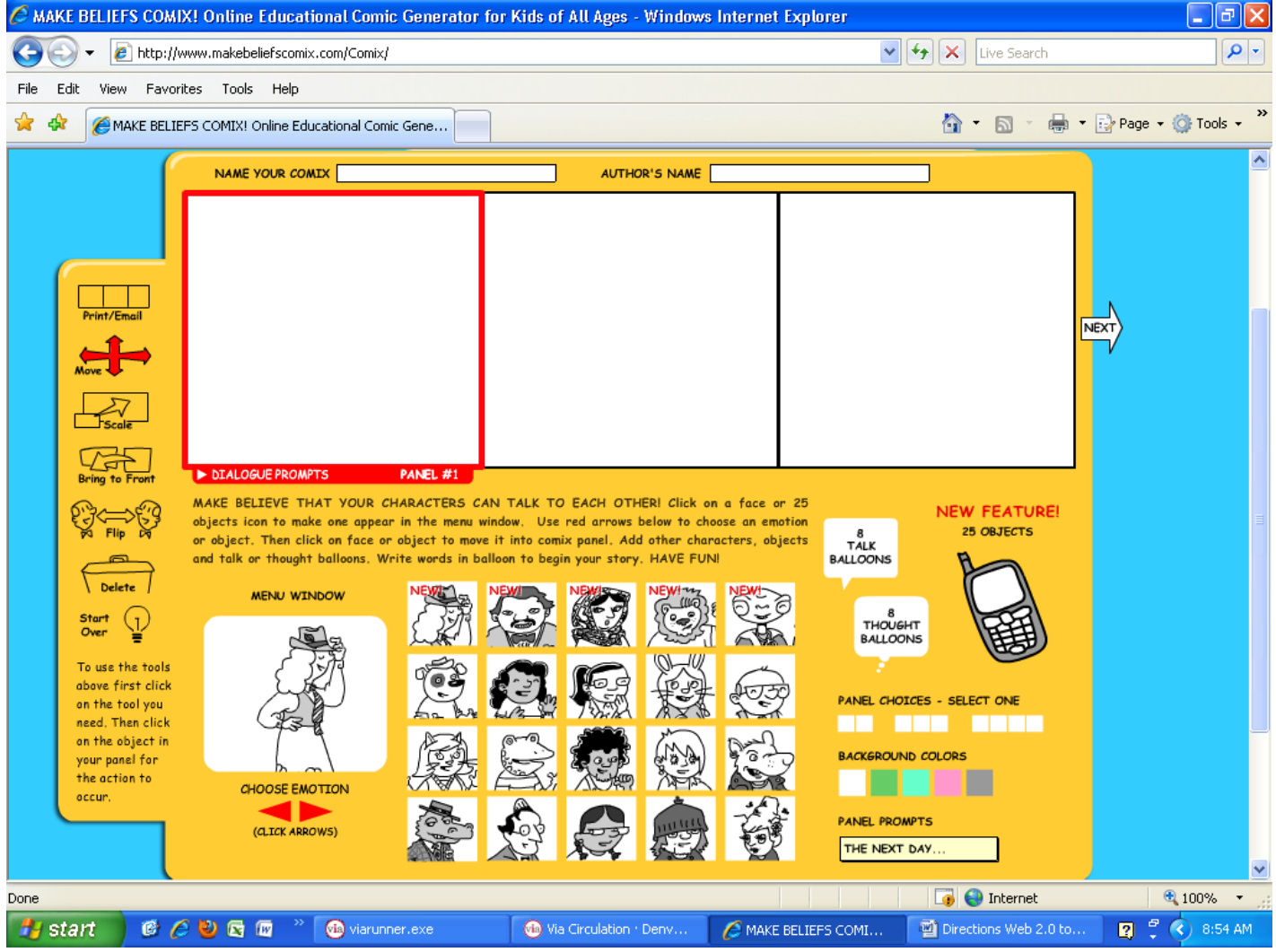

Title Comic Strip Type in your name Select 2, 3, or 4 panel strip Select first pane Select a background color Select a character and use the red arrow keys to choose a stance/emotion Click on choice for it to transfer into panel Click and drag to place where desired in frame Select another character to add, use the red arrows to choose emotion Flip , Move, Delete or resize, by clicking the function key and then clicking the character or object Add objects if desired- use red arrow keys to search for different objects Add panel prompt – several choices via arrow keys Add Speech or thought bubbles – use arrow keys to select size desired Select bubble to highlight and type words Go to next panel – click and start sequence again Finish – Edit - Print